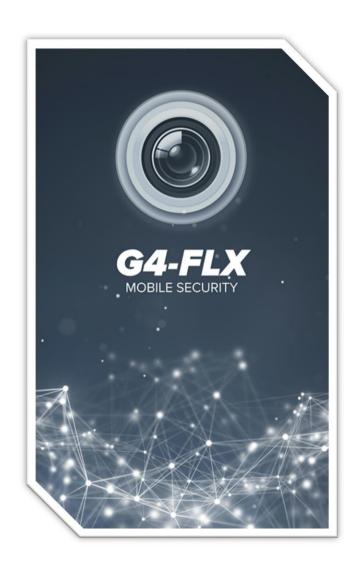

## G4-FLX SERIES RECORDING UPON MOTION QUICK GUIDE

## **Motion Configuration**

## Motion Settings

- 1. Hook up your G4-FLX device to your display monitor and login to your administrator account.
- 2. Select the "Menu option"

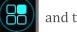

and then select "**Settings**". Settings

3. Navigate to the Camera settings and select "Motion".

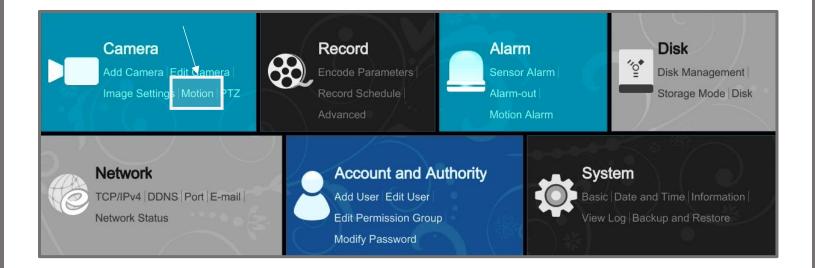

**4.** Within this section you will find multiple motion settings to configure. These settings include the following: Motion, Sensitivity, Duration and Area. Please review the following page for more details on each setting's purpose.

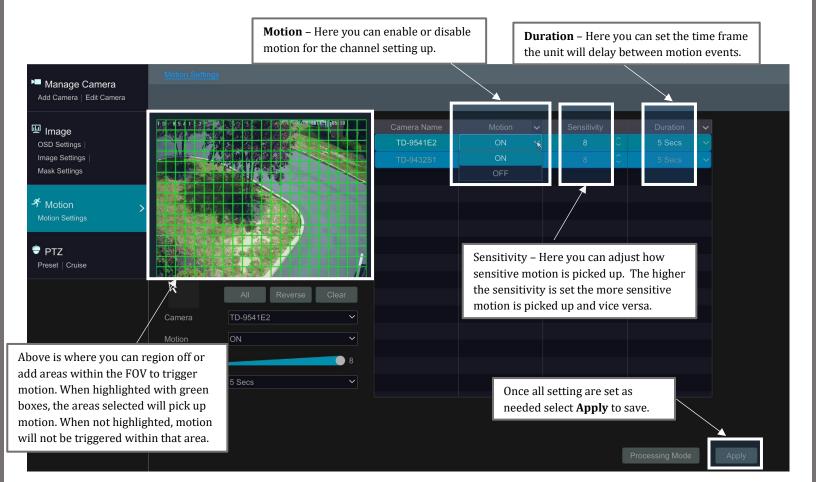

## **Record Setup**

Select the "Menu option" 1.

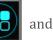

and then select "Settings". 🔯 Settings

2. Navigate to the Record settings and select "Record Schedule".

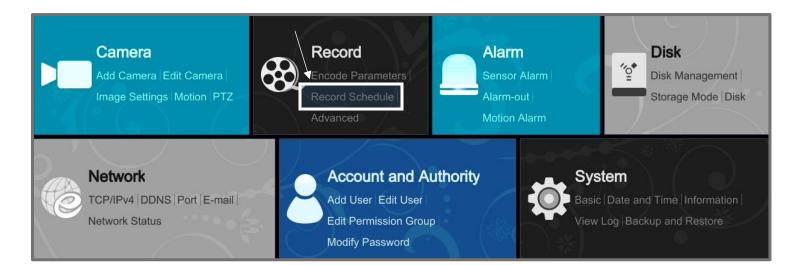

3. Select the circle next to "Motion Record" and then select "Apply" to save.

| <sup>S Record</sup> →<br>Mode Settings   Advanced                              | Mode Settings Advanced                          |
|--------------------------------------------------------------------------------|-------------------------------------------------|
|                                                                                | Record Mode                                     |
| Encode Parameters<br>Event Recording Settings  <br>Schedule Recording Settings | Mode Auto ~                                     |
| •=                                                                             | O Sensor Record                                 |
| Stream Settings                                                                | Motion Record+Sensor Record                     |
|                                                                                | Always(24x7) Record+Motion Record               |
| Record Schedule Schedule Config                                                | Always(24x7) Record+Sensor Record               |
| Edit Schedules                                                                 | Always(24x7) Record+Motion Record+Sensor Record |
|                                                                                |                                                 |
| <b>€ Record Status</b><br>View Record Status                                   | Manual Record Settings                          |
|                                                                                | Record Time Manual                              |
|                                                                                | Apply                                           |